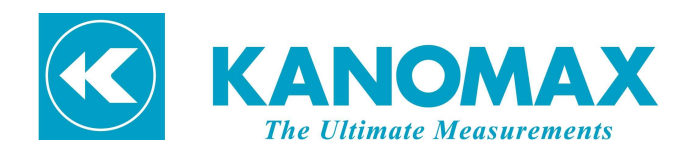

## MODEL.6715

## USB DRIVER INSTRUCTION MANUAL

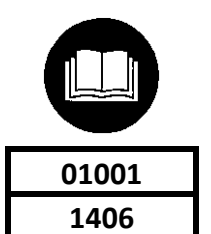

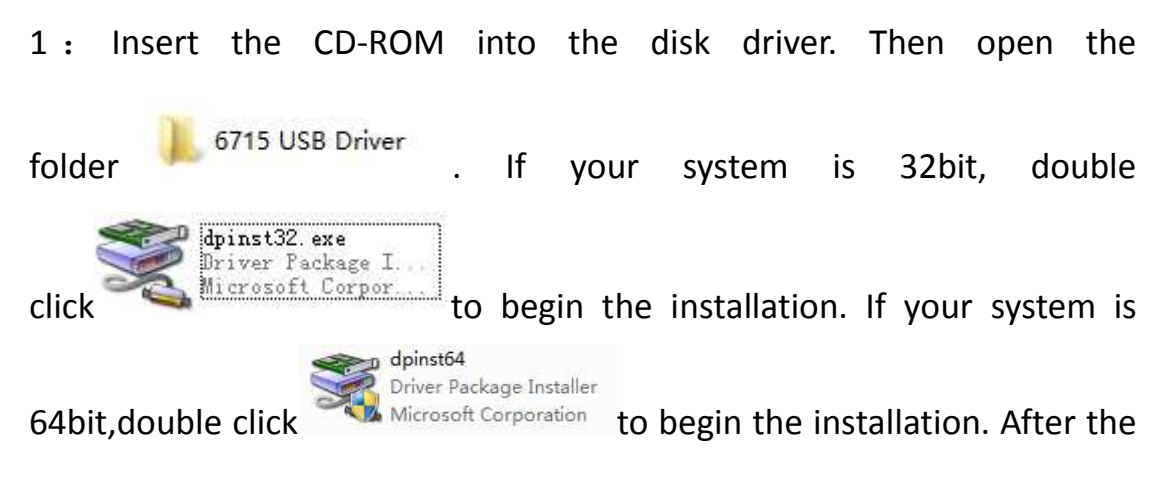

screen shown in Figure1-1 is displayed, press "Next".

| <b>Device Driver Installation Wizard</b> |                                                                                                    |
|------------------------------------------|----------------------------------------------------------------------------------------------------|
|                                          | Welcome to the Device Driver<br><b>Installation Wizard!</b><br>This wizard helps you install the software drivers that some<br>computers devices need in order to work.<br>To continue, click Next. |
|                                          | Next ><br>Cancel<br>< Back                                                                                                    |

Figure1-1

2:Then the screen shown in Figure 1-2 appears.

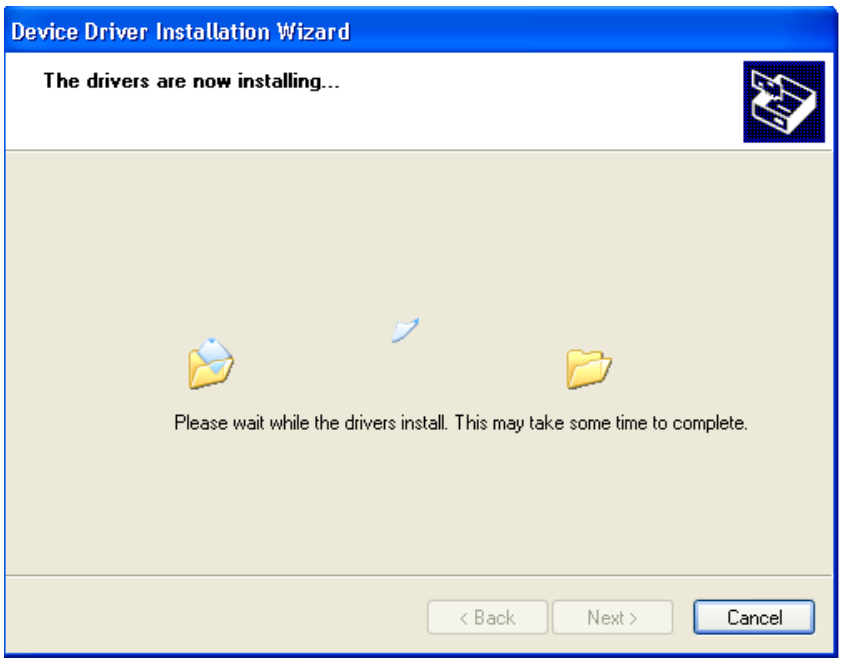

Figure1-2

3:When "Completing the Device Driver Installation Wizard" appears as shown in Figure1-3, press "Finish" to complete the installation process.

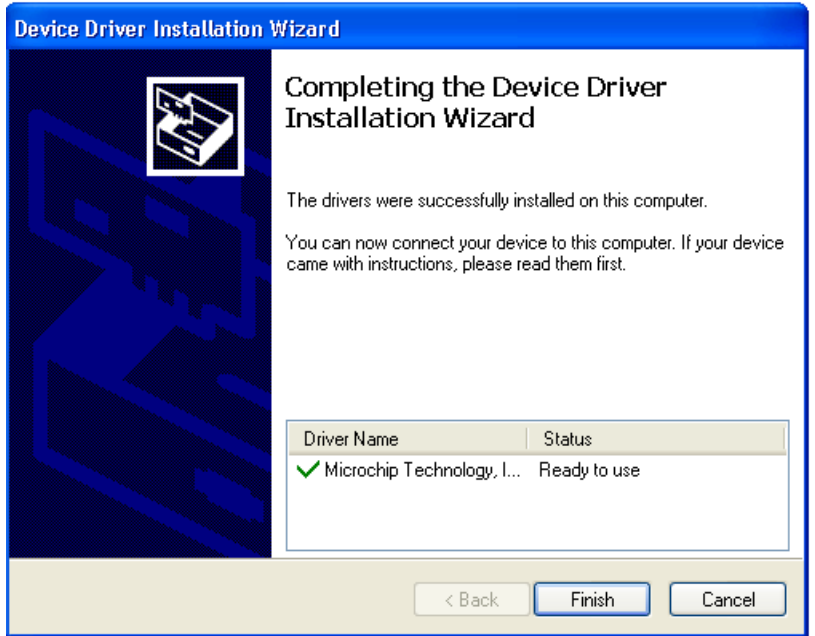

Figure 1-3